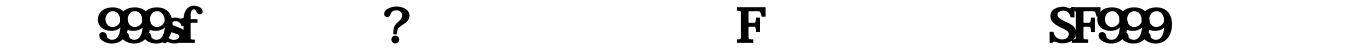

## [www.edinjfu.cn http://www.edinjfu.cn](http://www.edinjfu.cn)

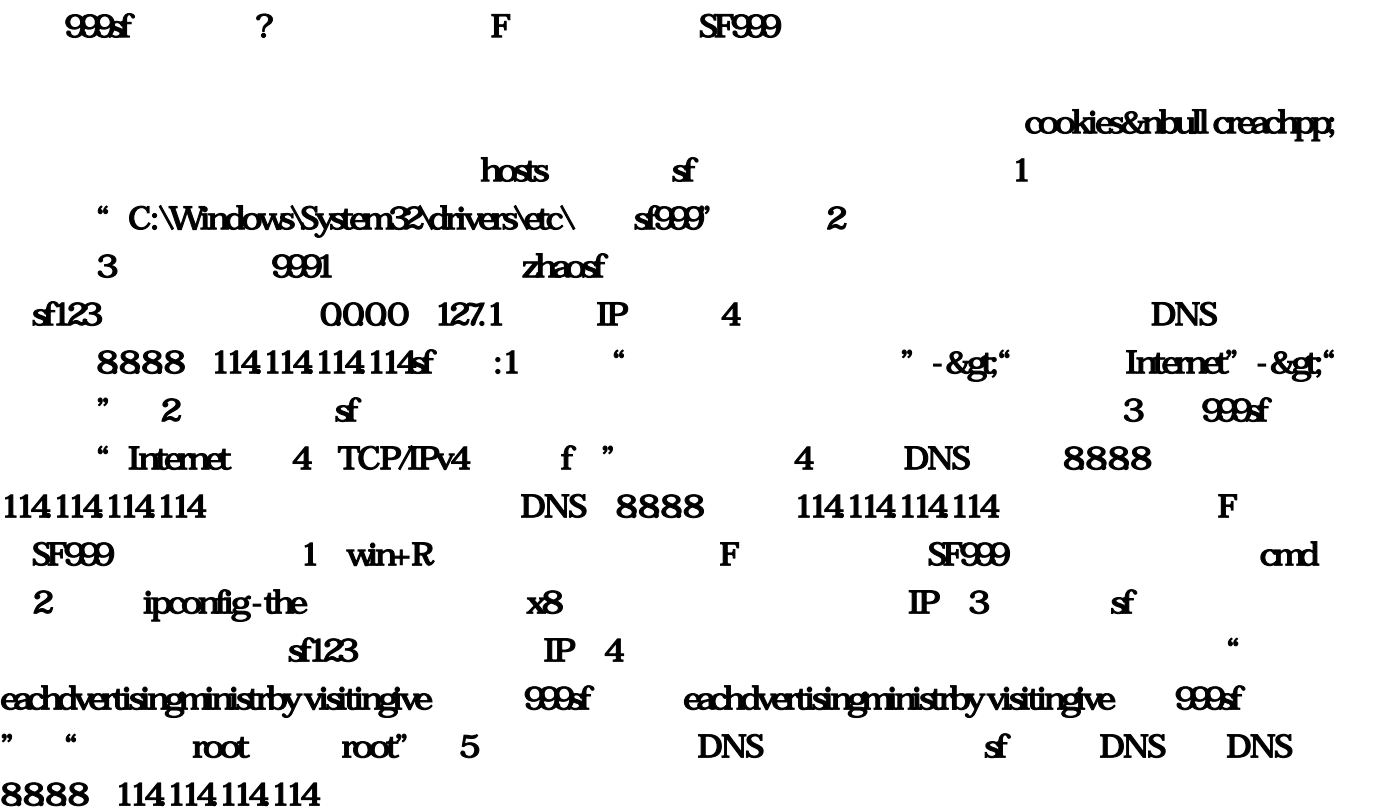

其实总要看着sf

## **9377**

ywcan

 $\overline{999s}$  2  $\overline{999}$   $\overline{999}$   $\overline{999}$ 

## **SF**

cookies thosts and the contract of the contract of the contract of the contract of the contract of the contract of the contract of the contract of the contract of the contract of the contract of the contract of the contract of the "C:\Windows\System32\drivers\etc\" 2  $\frac{9991}{127.1}$   $\frac{1}{10}$   $\frac{1}{27.1}$   $\frac{1}{10}$   $\frac{4}{10}$ DNS 8888 114114114114 :1 " ->" Internet" ->"网络连接"。2、选择用户联网的网络,右键选择属性。3、找到"Internet协议 4 TCP/IPv4 " 4 DNS 8888 114114114114 DNS

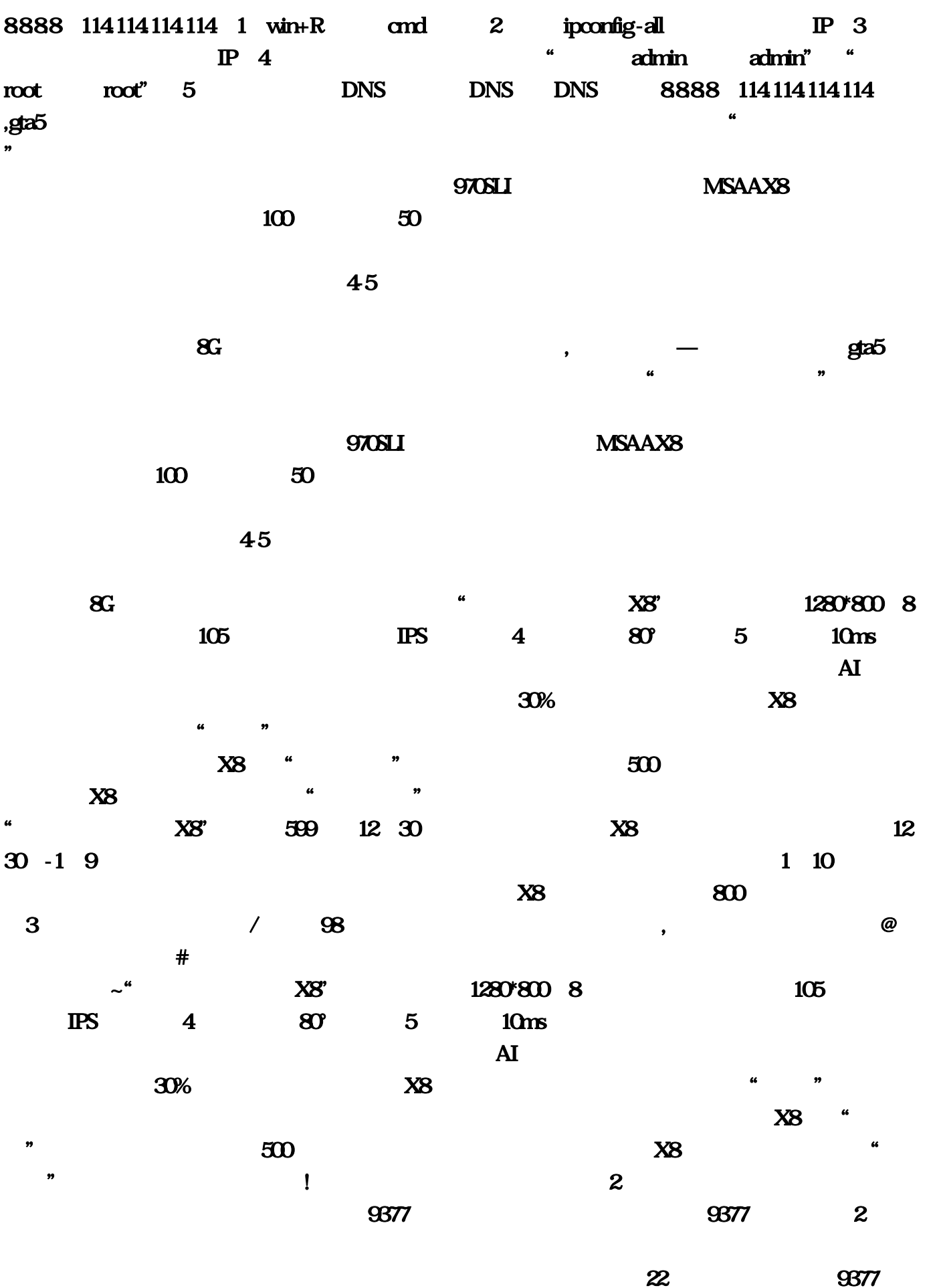

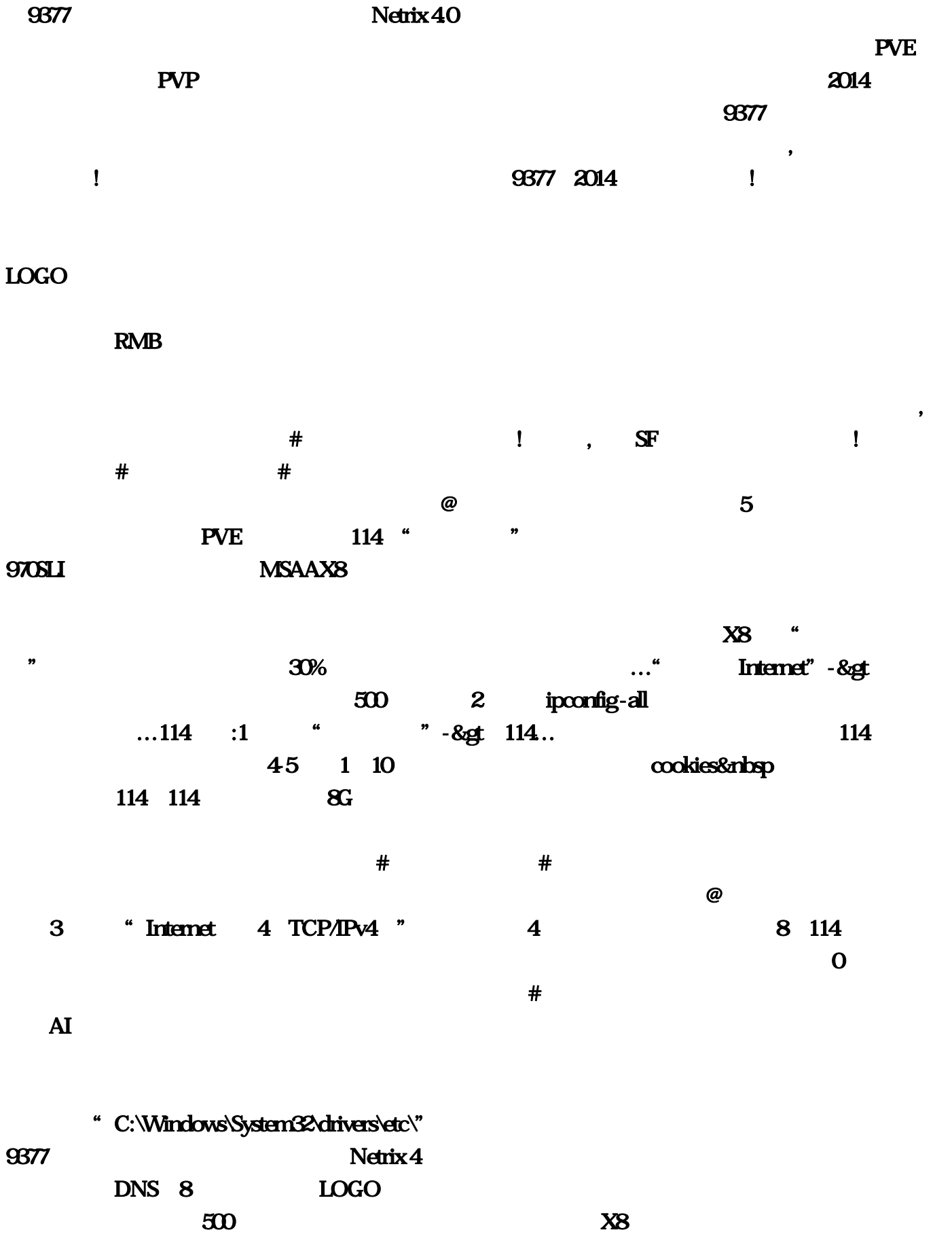

 $\cdots$ 

 $\overline{9377}$ 

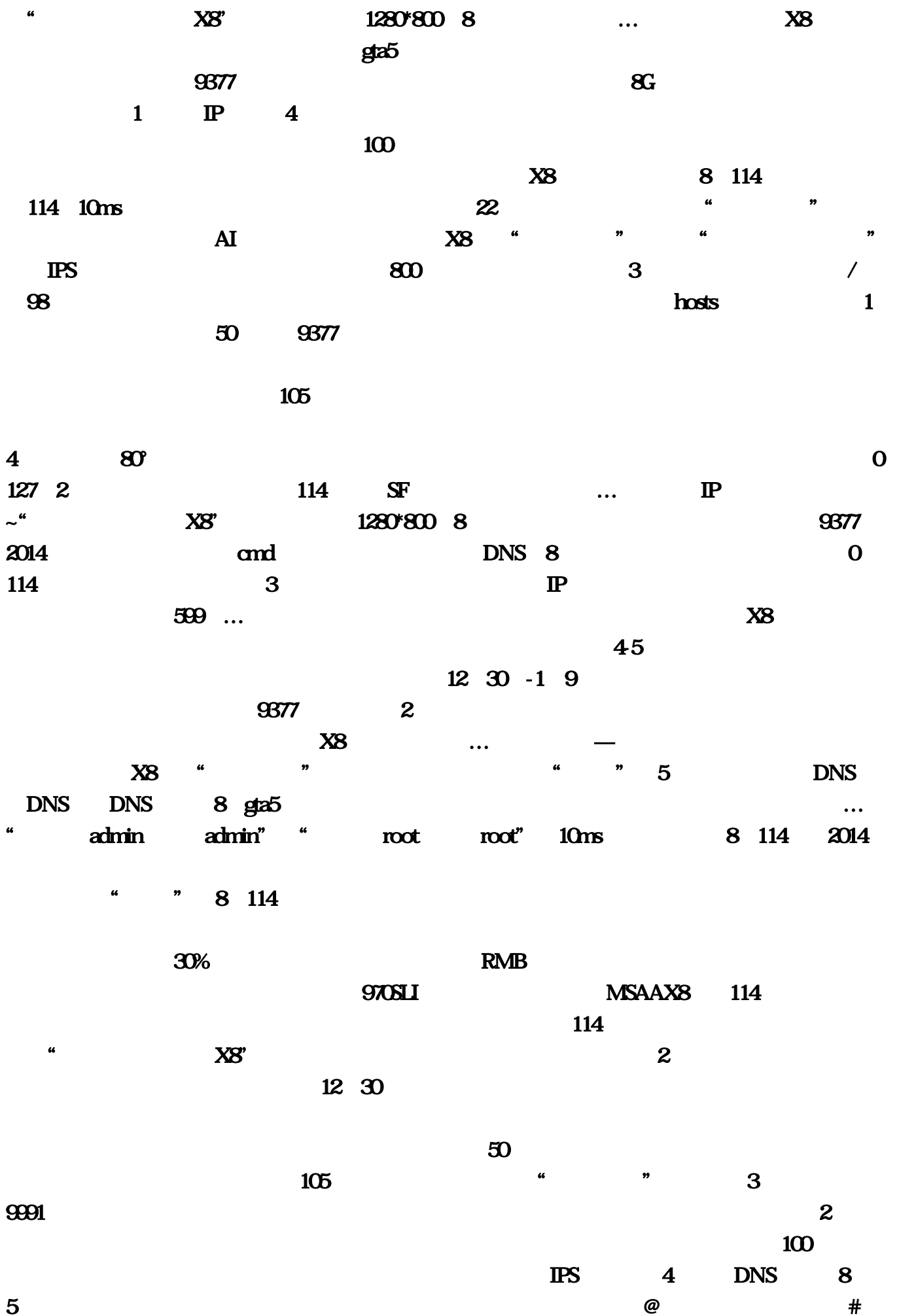

PVP